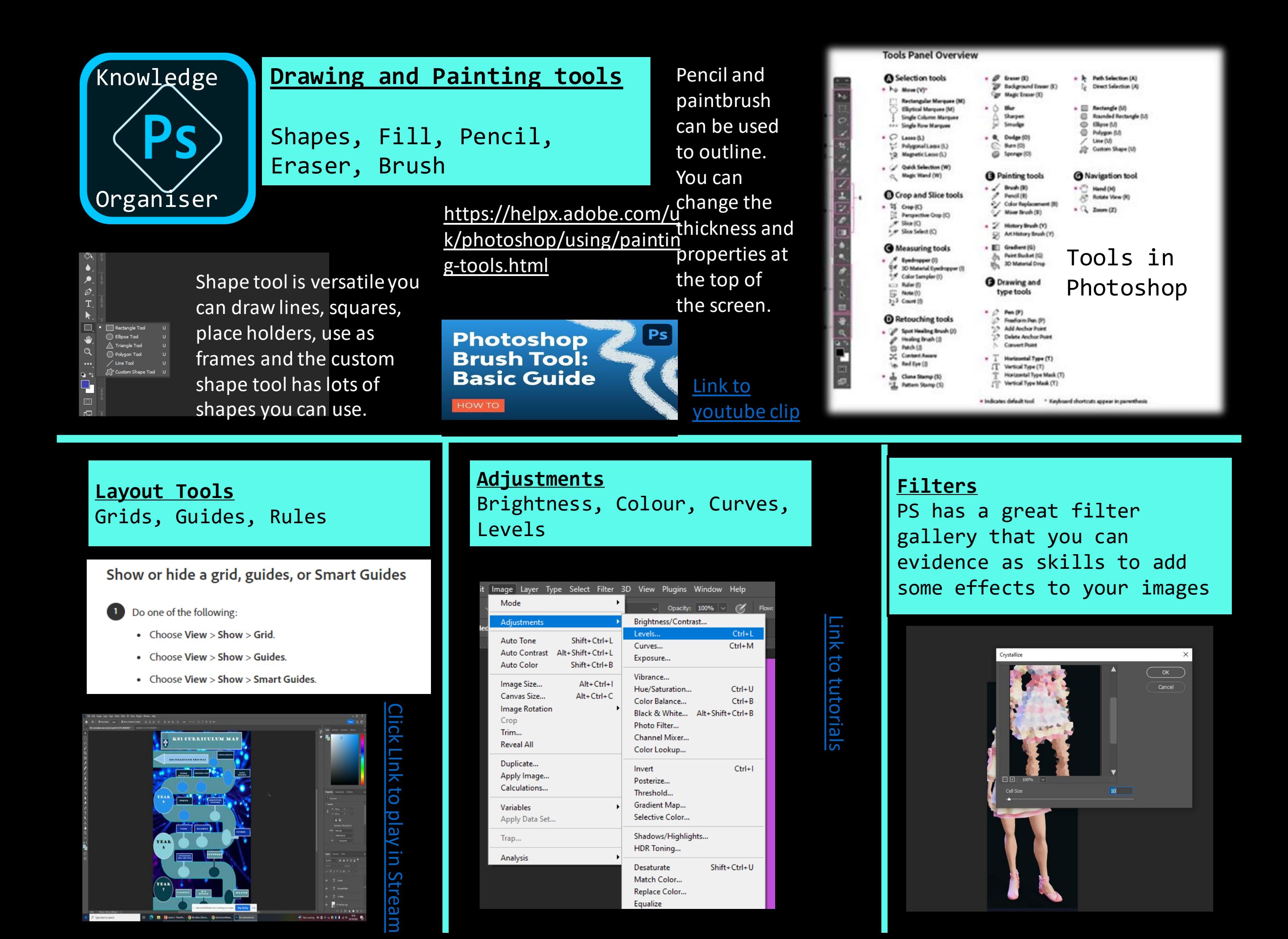

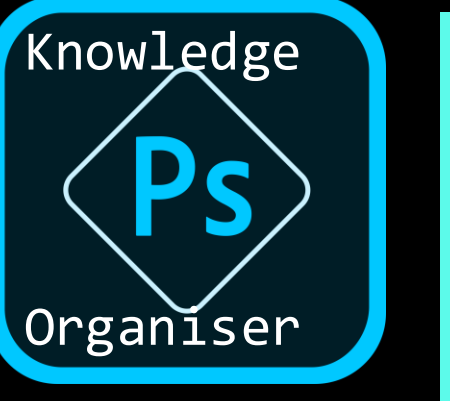

## **Layers**

**These allow you to compose your graphics. New layers can be added using the top menu or the layers palette. Layer styles also provide some good editing options**

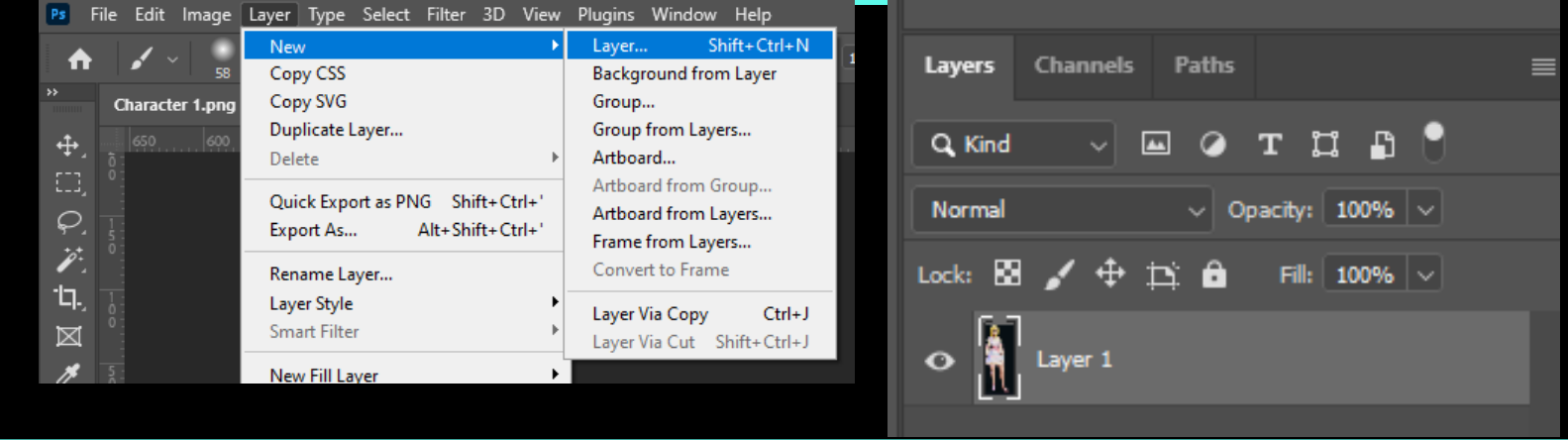

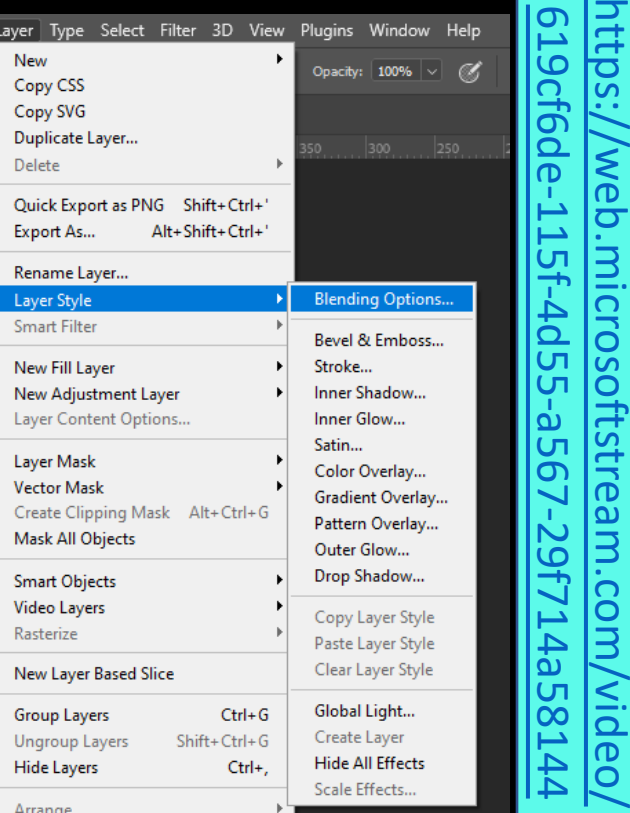

fec4ba14 [https://web.microsoftstream.com/video/](https://web.microsoftstream.com/video/fec4ba14-d63a-43c2-8d4e-be08070f6dcb) Fec4ba  $\overline{S}$ : 14-d63a Web.microso -d63a-43c2-8d4e-be08070f6dcb Links **Links to tutorials** 43c2-8d4e-be08070f6dcb  $\overline{5}$ tutorials ftstream.com **Video** 

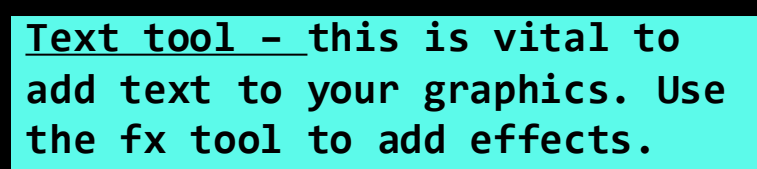

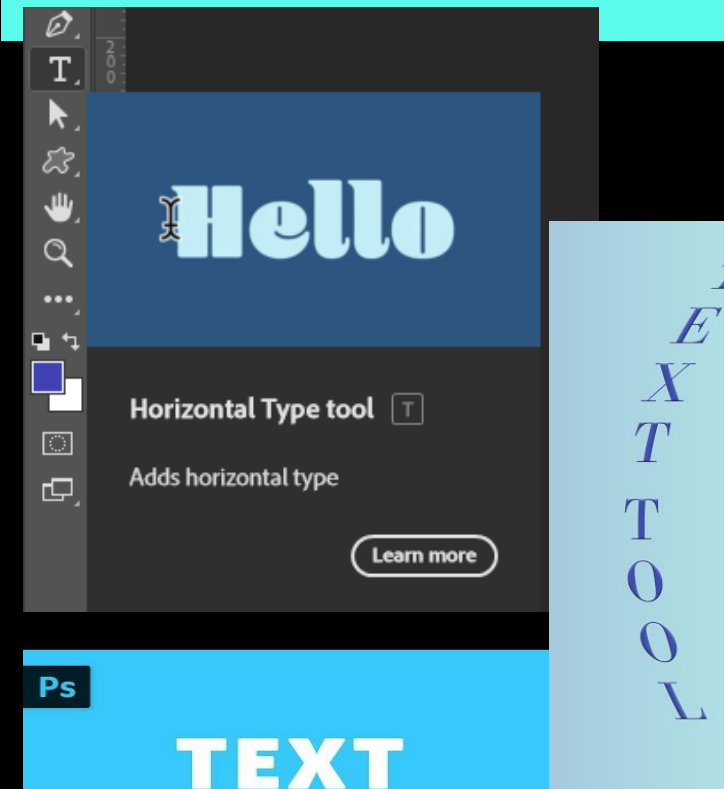

**Retouching tools** Clone Stamp, Healing, Patch, Blur, Sharpen, Smudge, Burn, Sponge.

Smudge tool pushes colours around using the mouse. Blur tools is good for blurring lines and softening edges. Burn tool will darken areas where the sponge tool will subtly change the colour saturation. Worth practicing and evidencing as skills

https://helpx.adobe.com/u [k/photoshop/using/dodge](https://helpx.adobe.com/uk/photoshop/using/dodge-burn-image-areas.html)burn-image-areas.html

## **Resizing tools**

Edit and free transform will allow you to drag and resize an image in proportion.

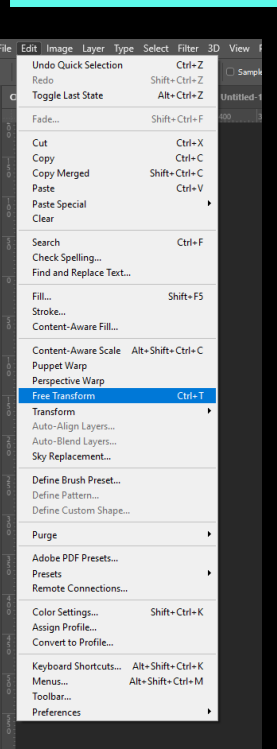

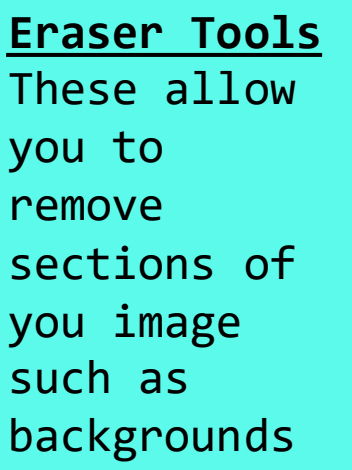

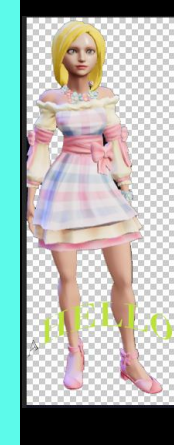